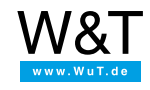

Aplicación a termómetros Web:

# **Llamar y representar varios valores de medición vía PHP**

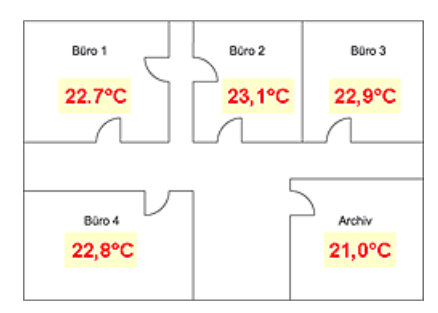

En el uso de varios termómetros Web en un lugar puede ser conveniente indicar los datos de cada uno de los aparatos en una sola página Web. Aquí se ofrece muy bien el uso de PHP.

Con el ejemplo siguiente copy&paste pueden representar los valores de medición de diferentes aparatos (aquí dos termómetros Web) en una página Web.

Para este ejemplo necesita usted un servidor Web con interpretador PHP.

#### **Preparativos**

Ya ha abastecido su(s) termómetro(s) Web

- con corriente.
- conectado a su red,
- dotado con una dirección IP con [WuTility](https://www.wut.de/e-5wwww-54-ines-000.php) no hay problemas.

# **1. Activar Web-API**

Para que se pueda solicitar los valores de medición vía HTTP es necesario activar la función "Web-API" en la configuración del equipo.

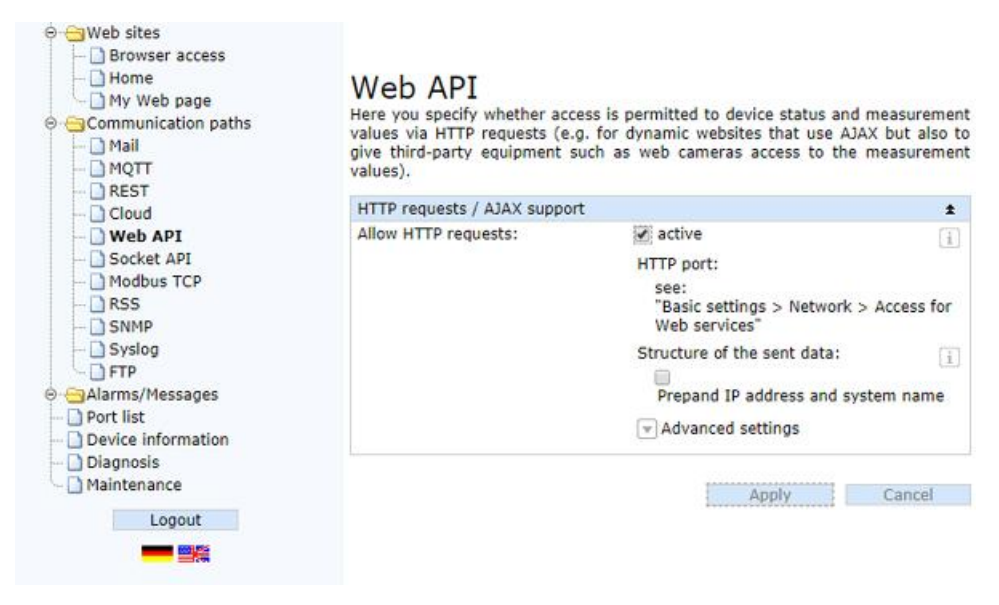

# **2. Integrar la escritura PHP en la página Web**

- Copie la JavaScript (en azul) del ejemplo siguiente p. ej. en la zona <body> de su página Web (las órdenes PHP se interpretan en cualquier punto de la página).
- Adapte la dirección IP representada en rojo al puerto HTTP representado en verde y la orden de consulta representada en **amarillo** a sus fines propios.

```
<html>
<head>
<title>Temperature</title>
</head>
<body bgcolor="#FFFFFF" text="#000000">
<?php
     function getvalue($address,$sensorno)
      {
      \deltadatei = fsockopen(\deltaaddress,\delta0);
      $out = "GET /Single".$sensorno." HTTP/1.1\r\n\r\n";
      fwrite($datei, $out);
      while (!feof($datei))
       {
      $data = fgets($datei);
       }
      $find = "/r/n":$pos = strpos($data, $find);
      $value = substr($data,$pos);
      echo $value;
      fclose($datei);
      }
      ?>
<br/>chr<?php
     getvalue ("192.168.0.2","1");
      ?>
<br>
<?php
     getvalue ("192.168.0.3","1");
      ?>
</body>
</html>
```
### **3. Salida**

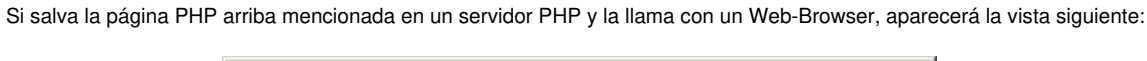

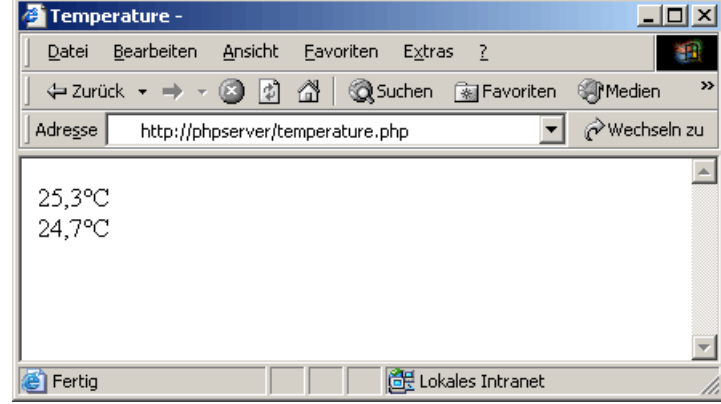

### **4. Actualización automática**

- Para que se actualice la página cíclicamente, entre la línea siguiente (en azul) en la zona <head>.
- El intervalo se indicará en segundos (aquí representado en rojo: 60 segundos)

```
<html>
<head>
 <title>Temperature</title>
 <meta http-equiv=refresh content=60>
</head>
<body bgcolor="#FFFFFF" text="#000000">
...
```
### **5. Adaptación de la página para sus fines**

Con ayuda del método arriba indicado puede ahora crear de una manera sencilla páginas sinópticas que pueden contener cualquier cantidad de valores de medición:

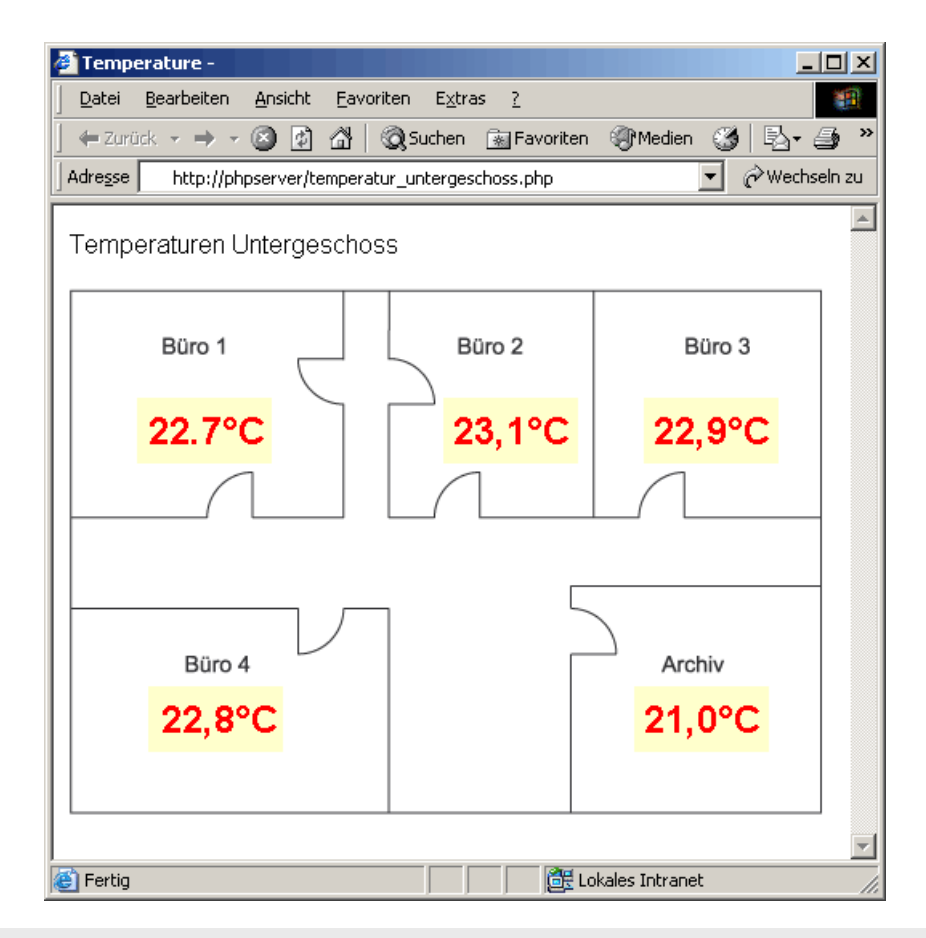

#### **¿Usted aún no tiene un Web-Termómetro y desea simplemente probar el ejemplo expuesto?**

No hay ningún problema: nosotros ponemos a su disposición el Web-Termómetro Pt100/Pt1000 gratuitamente durante 30 días. Para ello sólo tiene que hacer un pedido de muestras y nosotros le suministramos el Web-Termómetro de prueba con factura abierta. Si nos devuelve el aparato en un plazo de 30 días le abonamos la factura íntegra.

#### Al pedido [muestra](https://www.wut.de/e-57725-ww-daes-000.php#Bestellinfo)

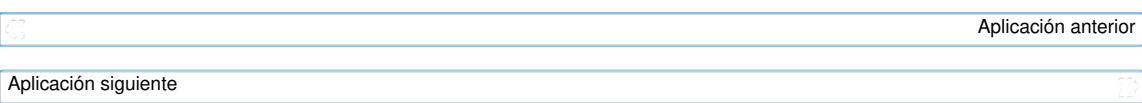

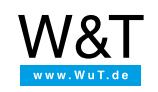

#### Le atendemos personalmente:

Wiesemann & Theis GmbH Porschestr. 12 42279 Wuppertal Tel: +49 [202/2680-110](tel:+492022680110) (lu-vi de 8-17 horas) Fax: +49-202/2680-265 [info@wut.de](mailto:info@wut.de)

© Wiesemann & Theis GmbH, salvo errores y modificaciones: como podemos cometer errores, no se debe utilizar nuestros enunciados sin verificarlos. Por favor, notifíquenos todas las erratas y malentendidos que detecte, para que podamos localizarlo y solucionarlo lo antes posible.

[Protección](https://www.wut.de/e-wwwww-ds-rdes-000.php) de datos